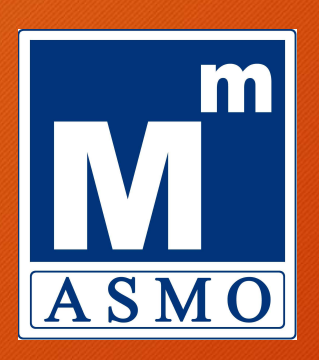

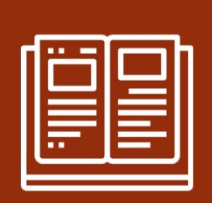

## E-DEVLET ÜZERİNDEN AYLIK BAĞLAMA NASIL YAPILIR ET ÜZERİNDEN AYLIK<br>AMA NASIL YAPILIR<br>AMA NASIL YAPILIR<br>ANTALYA<br>SERBEST MUHASEBECİ<br>ALİ MÜŞAVİRLER ODASI

EYT REHBER 2

ANTALYA MALİ MÜŞAVİRLER ODASI

- 1. Cep telefonları veya tabletlerden E-Devlet uygulamasına ya da<br>1. Cep telefonları veya tabletlerden E-Devlet uygulamasına ya da<br>2. Sitenin arama kısmına "Gelir, Aylık, Ödenek Talep Belgesinin REH Turkiye.gov.tr adresinden giriş yapılır. 2. Sitenin arama kısmına "Gelir, Aylık, Ödenek Talep Belgesinin<br>2. Sitenin arama kısmına "Gelir, Aylık, Ödenek Talep Belgesinin<br>2. Sitenin arama kısmına "Gelir, Aylık, Ödenek Talep Belgesinin<br>3. "Tahsis Talep Türü" Yaşlılı 1. Cep telefonları veya tabletlerden E-Devlet uygulaması<br>Turkiye.gov.tr adresinden giriş yapılır.<br>2. Sitenin arama kısmına "Gelir, Aylık, Ödenek Talep Belg<br>Verilmesi" yazılır.<br>3. "Tahsis Talep Türü" Yaşlılık Aylığı olarak 1. Cep telefonları veya tabletlerden E-Devlet uygulamasına ya da<br>
Türkiye.gov.tr adresinden giriş yapılır.<br>
2. Sitenin arama kısmına "Gelir, Aylık, Ödenek Talep Belgesinin Verilmesi" yazılır.<br>
3. "Tahsis Talep Türü" Yaşlıl 1. Cep telefonları veya tabletlerde<br>Turkiye.gov.tr adresinden giriş yo<br>2. Sitenin arama kısmına "Gelir, Ay<br>Verilmesi" yazılır.<br>3. "Tahsis Talep Türü" Yaşlılık Aylığı<br>4. "Sigorta Türü" SSK'lı iseniz 4/A, Bo<br>5. "BAŞVUR" tıkl 1. Cep telefonları veya tabletlerde<br>Turkiye.gov.tr adresinden giriş ya<br>2. Sitenin arama kısmına "Gelir, Ay<br>Verilmesi" yazılır.<br>3. "Tahsis Talep Türü" Yaşlılık Aylığı<br>4. "Sigorta Türü" SSK'lı iseniz 4/A, Bo<br>5. "BAŞVUR" tıkl 1. Cep telefonları veya tabletlerden E-Devlet uygu<br>Turkiye.gov.tr adresinden giriş yapılır.<br>2. Sitenin arama kısmına "Gelir, Aylık, Ödenek Talı<br>Verilmesi" yazılır.<br>3. "Tahsis Talep Türü" Yaşlılık Aylığı olarak seçilir.<br>4.
- Verilmesi" yazılır. 1. Türkiye.gov.fr adresinden giriş yapılır.<br>2. Sitenin arama kısmına "Gelir, Aylık, Ödenek Talep Belgesinin Verilmesi" yazılır.<br>3. "Tahsis Talep Türü" Yaşlılık Aylığı olarak seçilir.<br>4. "Sigorta Türü" SSK'lı iseniz 4/A, Ba 2. Sitenin arama kısmına "Gelir, Aylık, Ödenek Tal<br>
Verilmesi" yazılır.<br>
3. "Tahsis Talep Türü" Yaşlılık Aylığı olarak seçilir.<br>
4. "Sigorta Türü" SSK'lı iseniz 4/A, Bağkur'lu iseniz 4<br>
5. "BAŞVUR" tıklanır.<br>
6. Banka ve ş
- 
- 
- 
- 
- 
- 
- 

## BAŞVURUNUZ TAMAMLANMIŞTIR

EYT REHBER 2